<span id="page-0-0"></span>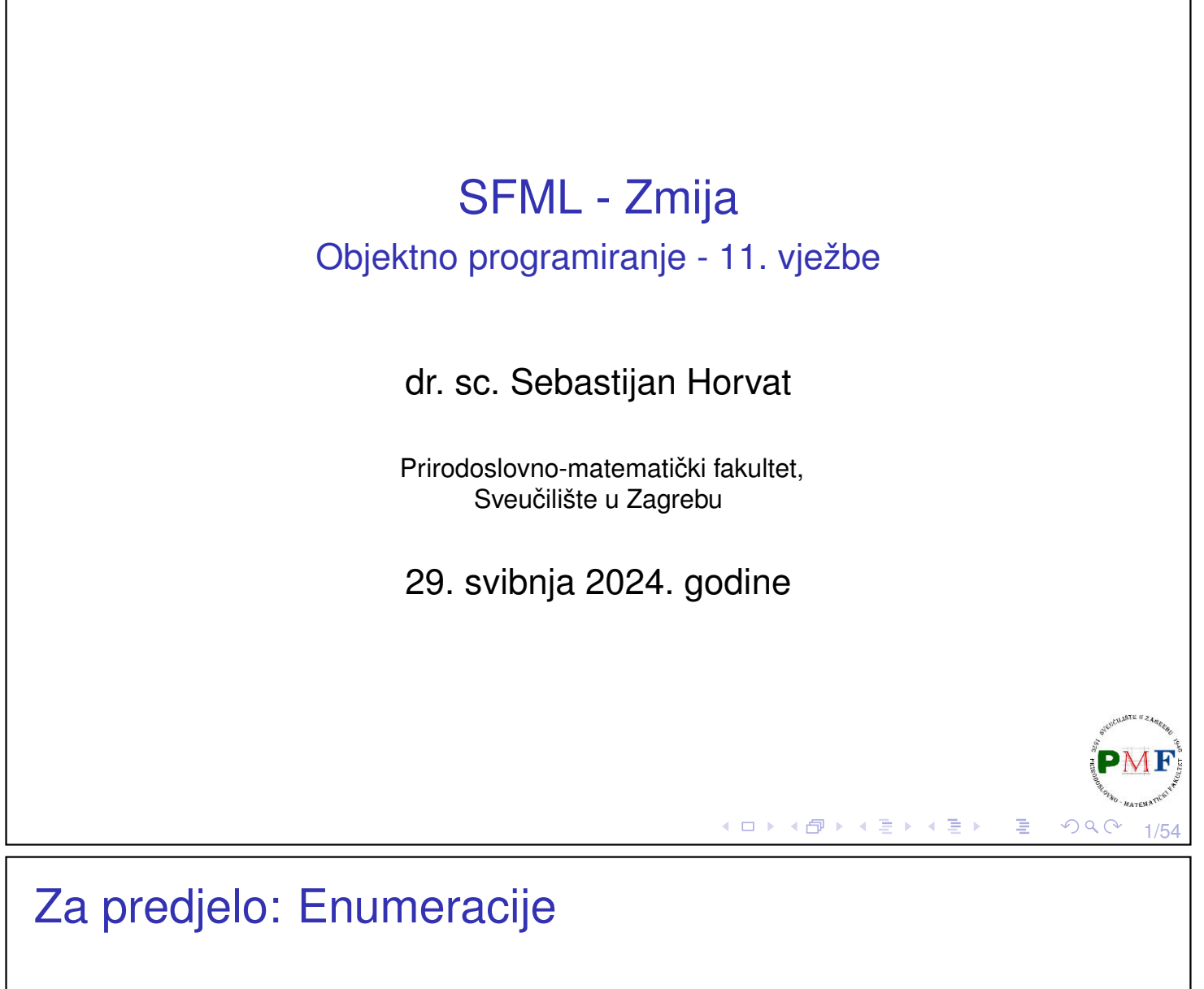

- ▶ korisnički definirani tip podatka koji se sastoji od cjelobrojnih konstanti - ključna riječ pri definiranju je enum
- ▶ npr. smjer kretanja mogli bi u kodu pamtiti tako da:
	- ▶ smjer gore pamtimo kao 0,
	- ▶ smjer dolje pamtimo kao 1,
	- ▶ smjer lijevo pamtimo kao 2,
	- ▶ smjer desno pamtimo kao 3

**Primjer**. Isto možemo postići ovako:

**enum smjer { gore, dolje, lijevo, desno };**

#### **Prednosti korištenja enumeracije**:

▶ povećava apstrakciju - možemo se usredotočiti na vrijednosti, a ne na to kako ih spremamo

кох к⊕х к≣х к≣х

2/54

▶ povećava čitljivost i olakšava dokumetiranje koda

```
▶ bez dosega (unscoped) - samo ključna riječ enum
       ▶ s dosegom (scoped) - ključne riječi enum class
         (ili ekvivalentno: enum struct) - nakon njih isto slijedi ime
         i popis enumeratora odvojenih zarezom:
 Primjer.
    enum class smjer { gore, dolje, lijevo, desno };
  ▶ ako je ime enumeracije izostavljeno, varijable tog tipa mogu se
     definirati samo kao dio enum definicije
     enum smjer { gore, dolje, lijevo, desno };
     smjer a = gore;
     enum { naprijed, nazad } b;
     b = \text{nazad:}cout \ll a \ll " \ll b \ll endl; //ispis: 0 1
                                          (ロ) (個) (差) (差) (差)
                                                                   3/54
Vrijednosti enumeratora
  ▶ po defaultu vrijednosti počinju od 0 i svaki ima za 1 veću
     vrijednost od prethodnog
  ▶ možemo im pri deklaraciji navesti vrijednost (ostali slijede
     pravilo: 1 više od prethodnog)
  ▶ vrijednosti ne moraju biti jedinstvene
 Primjer.
     enum x { a = -3, b, c = 12, d, e = 12 };
     cout \ll a \ll ", " \ll b \ll ", " \ll c \ll ", "
           \ll d \ll "," \ll e \ll endl;
 Ispis: -3, -2, 12, 13, 12\blacktriangleright također, enumeratori su \text{const} i mogu se inicijalizirati
     konstantnim izrazom
       int n;
       enum x { a = n, b, c = 12, d, e = 12 }; \cancel{X}c = 5; XK □ ▶ K @ ▶ K 로 ▶ K 로 ▶ │ 로 │ ◇ Q ⊙
                                                                   4/54
```
Vrste enumeracija

▶ dvije vrste enumeracija:

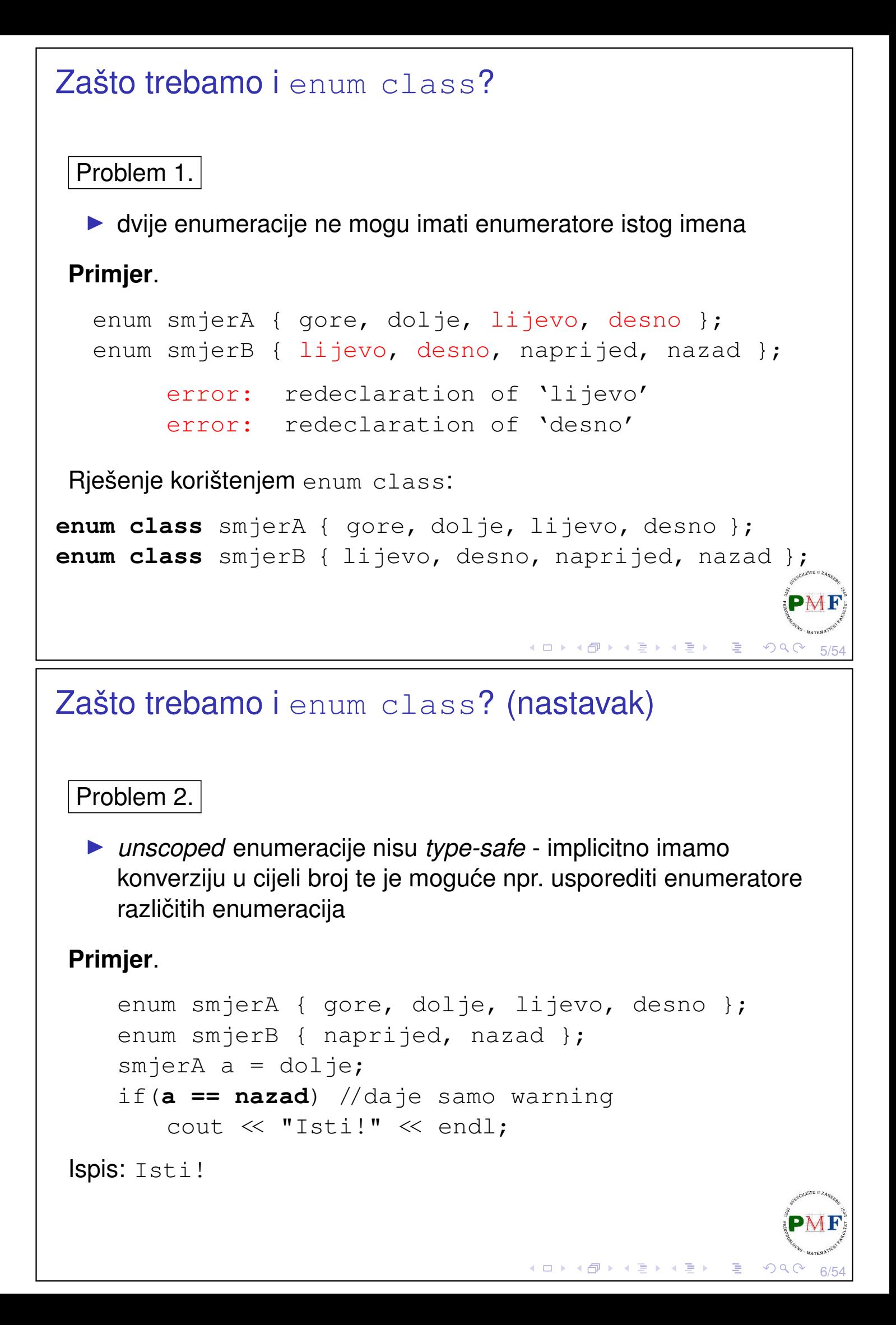

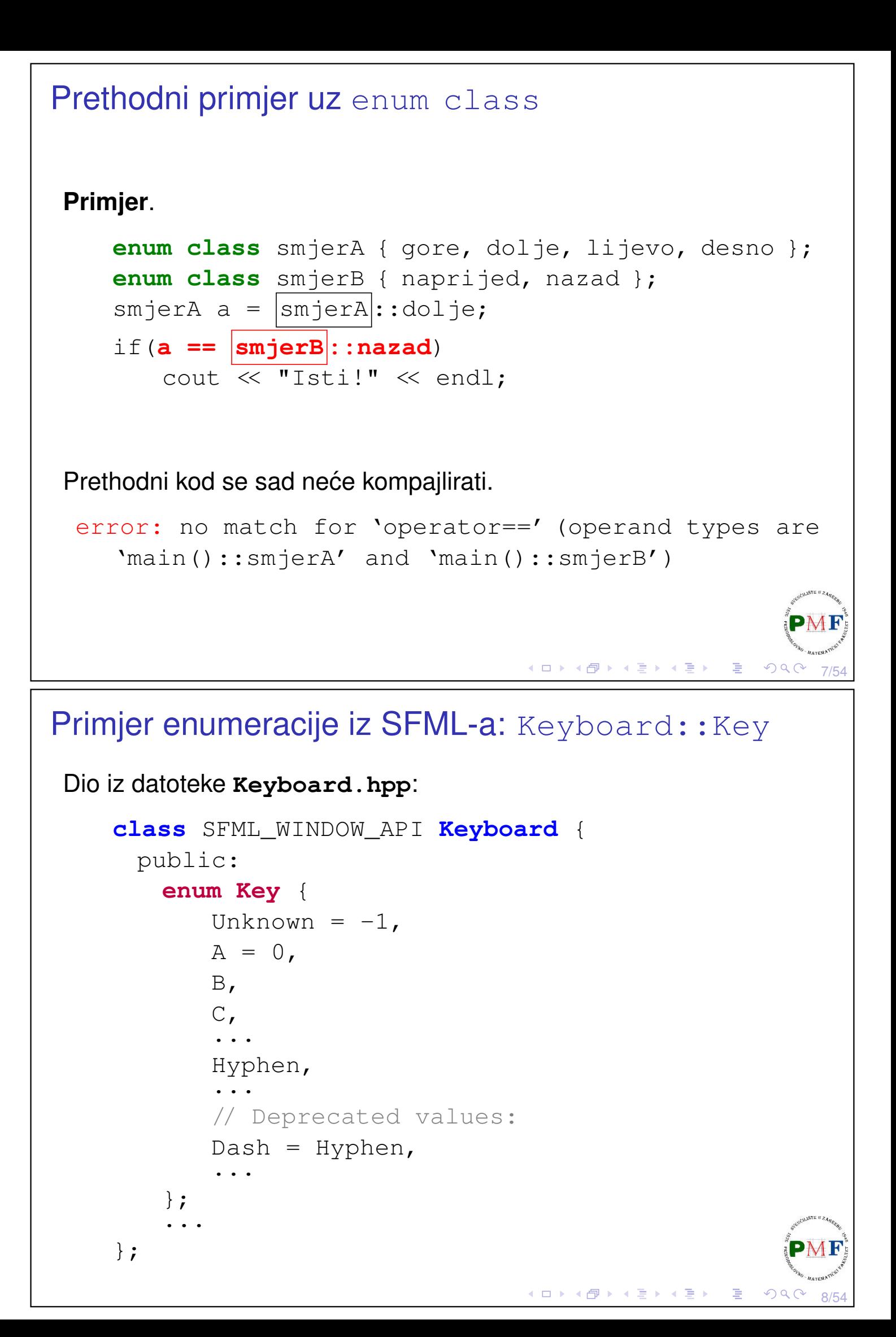

## Primjer upotrebe (vezano uz kod s prethodnog slajda)

#### **Primjer**.

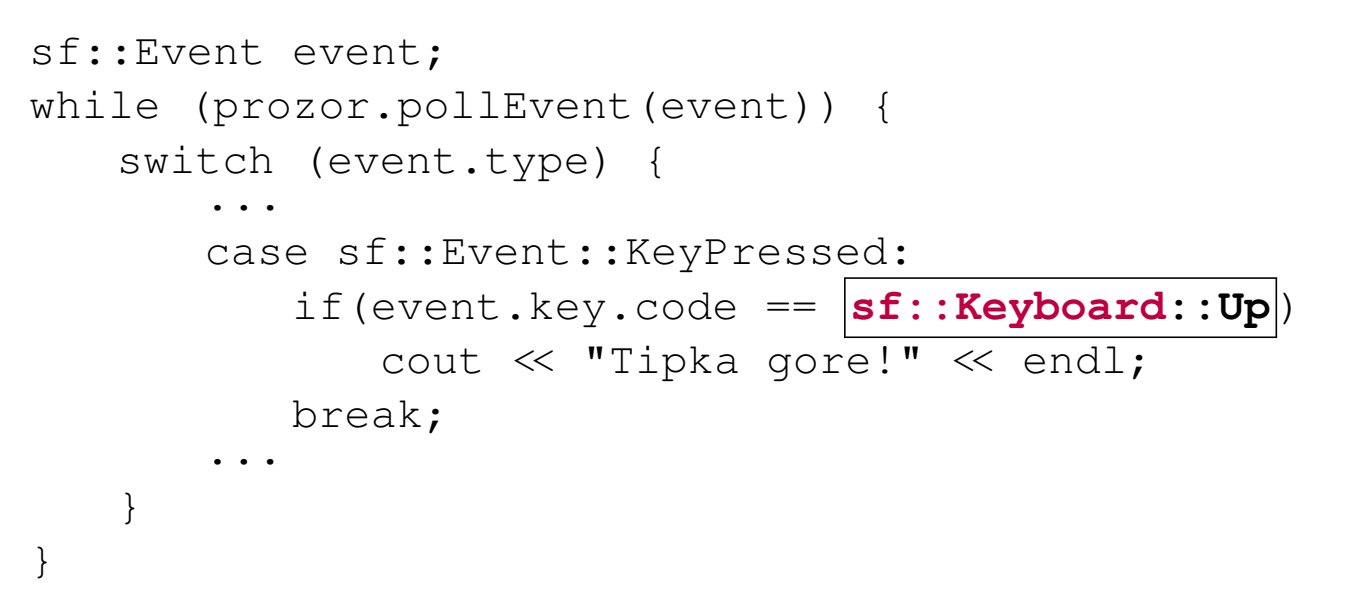

**Napomena**. Kad bi na prethodnom slajdu imali enum class Key umjesto enum Key tada bismo umjesto uokvirenog pisali:

sf::Keyboard::**Key**::Up

<span id="page-4-0"></span>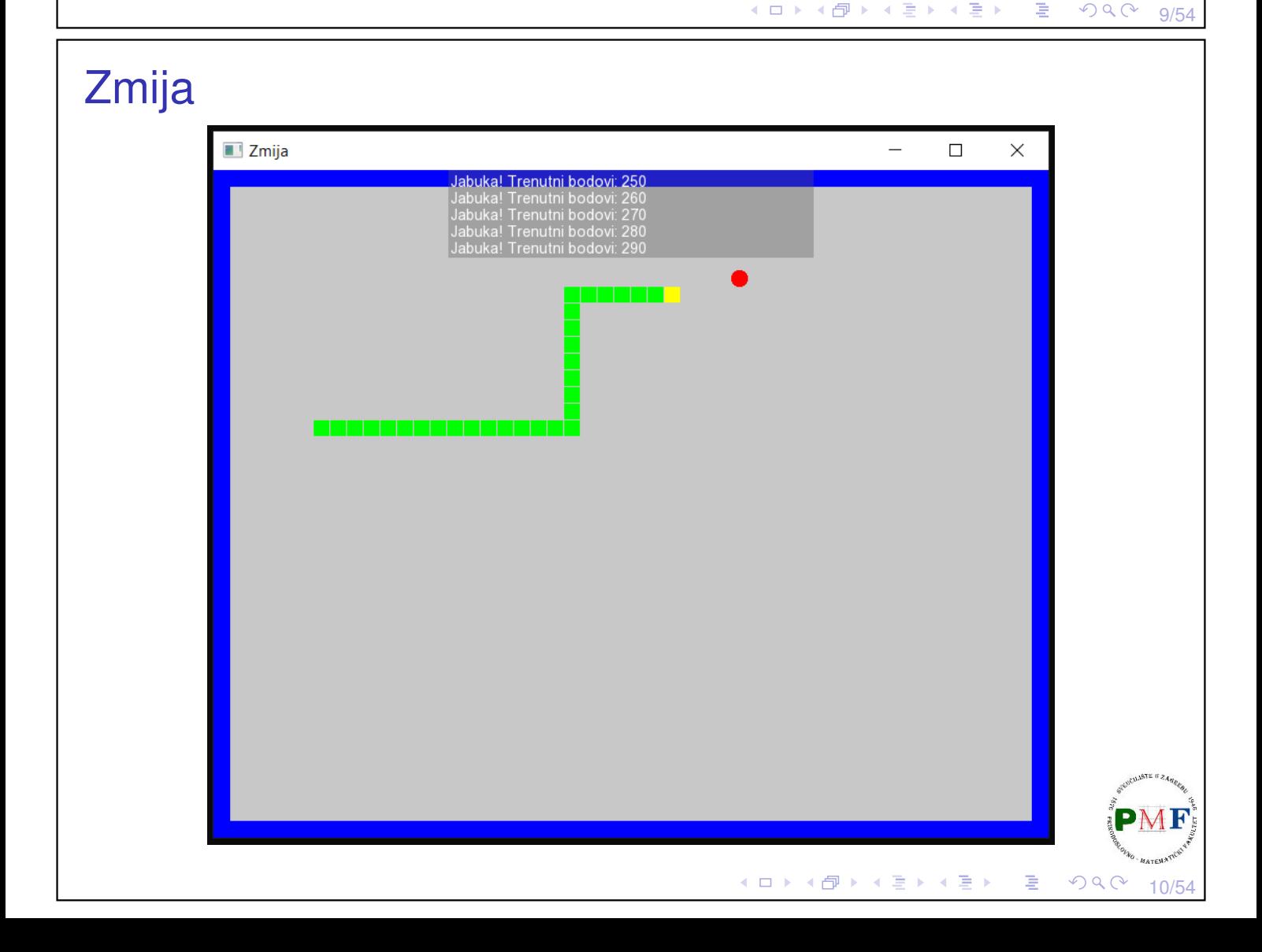

## <span id="page-5-1"></span>Pravila koja ćemo imati

- ▶ Zmija se može kretati u četiri smjera: gore, dolje, lijevo i desno.
- ▶ Ako zmija pojede jabuku tada joj se duljina poveća za 1, te igrač dobiva 10 bodova (nakon toga sljedeca jabuka pojavi se na ´ slučajnom mjestu).
- ▶ Zmija ima tri života ako izgubi sva tri, igra takoder završava. ¯ Život se gubi u slučaju da se zmija zaleti u samu sebe. Tada se takoder uklanja dio zmije od mjesta sudara do njenog repa. ¯

2 života

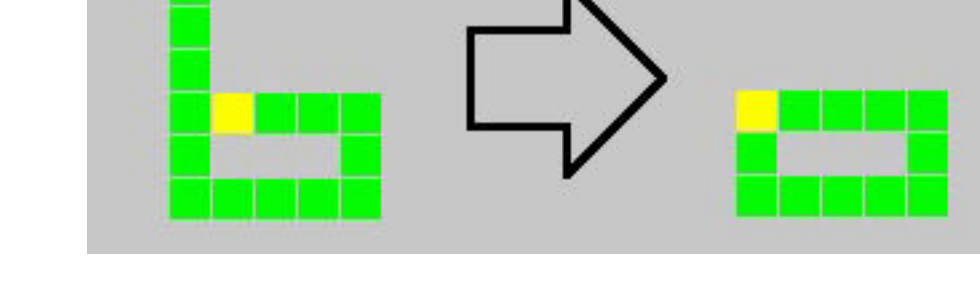

- ▶ Ako se zmija zabije u zid, igra odmah završava.
- ▶ Svakim novim korakom brzina zmije [se](#page-4-0) [p](#page-5-0)[o](#page-4-0)[ve](#page-5-1)ć[av](#page-0-0)[a.](#page-26-0)

3 života

# <span id="page-5-0"></span>Kretanje zmije po prozoru

- ▶ zmija će se kretati po mreži koja se sastoji od kvadratića dimenzije 16  $\times$  16 piksela
- $\blacktriangleright$  kretanje će biti u fiksnim vremenskim koracima (u svakom koraku se pomakne za 1 kvadratić)

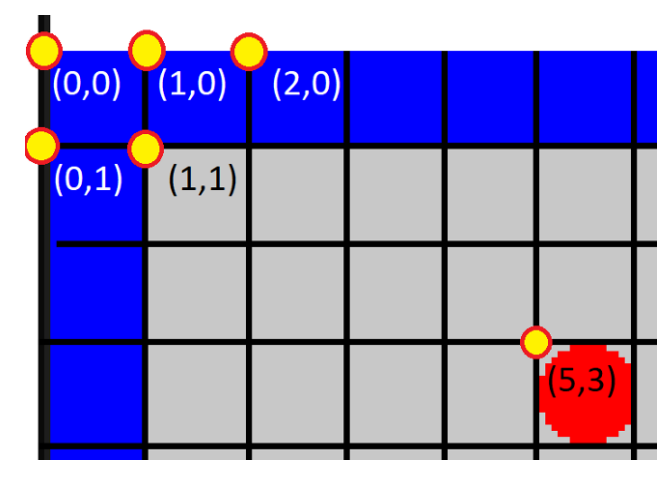

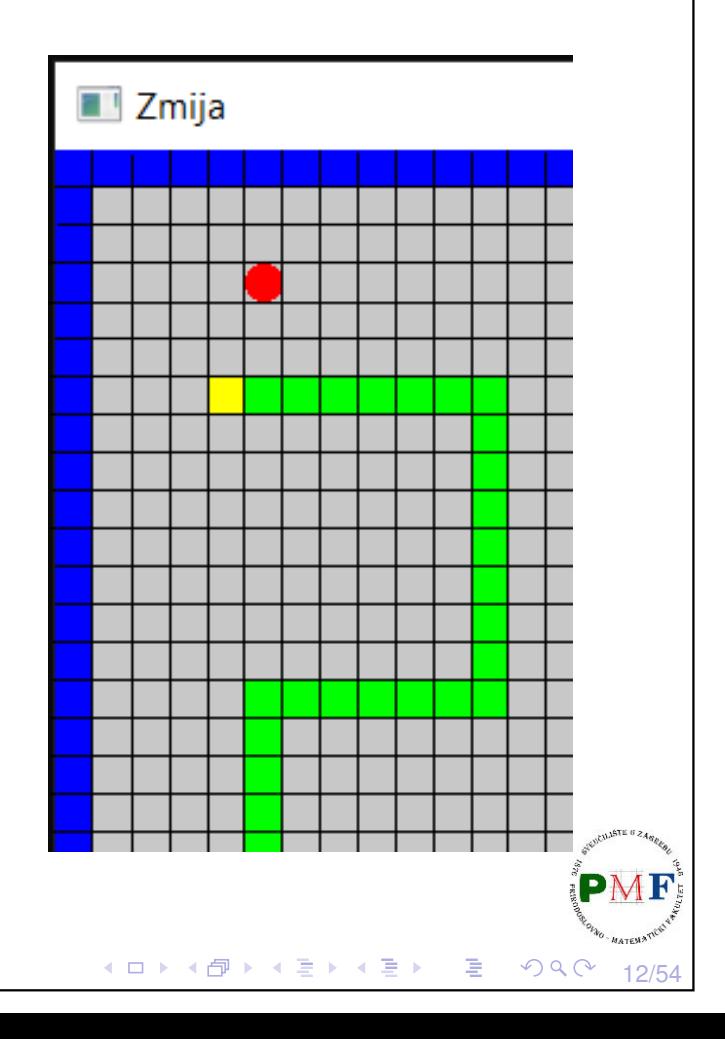

11/54

#### Datoteka zmija.cpp (main funkcija) ▶ može se preuzeti na web-stranici kolegija ▶ kod kao na prethodnim vježbama (**s mjerenjem vremena**) #include <iostream> #include <SFML/Graphics.hpp> #include "Igra.h" using namespace std; int main() { Igra igra; while (!igra.dohvatiProzor()->jelGotov()) { igra.obradiUlaz(); igra.update(); igra.renderiraj(); **igra.restartSata();** } return 0; } ◆ロト→伊ト→重ト→重ト→重  $\Omega$ 13/54

# Datoteka Prozor.h

- ▶ može se preuzeti na web-stranici kolegija
- ▶ ista kao na prethodnim vježbama
- ▶ podsjetnik na sučelje klase Prozor:

#### Konstruktori:

- ▶ **Prozor ()** otvara prozor dimenzije 640 × 480 s naslovom "Prozor"
- ▶ **Prozor(const std::string&, const sf::Vector2u&)** - otvara prozor sa zadanim naslovom i zadanih dimenzija

Dobivanje informacija o prozoru:

- ▶ sf::Vector2u dohvatiVelicinu() veličina prozora
- ▶ **bool jelCijeli()** je li preko cijelog zaslona
- ▶ **bool jelGotov()** je li bilo zahtjeva za zatvaranje prozora

Posjetnik na sučelje klase Prozor (nastavak) Iz naziva bi trebalo biti jasno čemu služe preostale funkcije članice klase Prozor: ▶ **void crtaj(sf::Drawable&)** ▶ **void ocisti()** ▶ **void prebaciNaCijeli()** ▶ **void prikazi()** ▶ **void update()** ◀ ㅁ ▶ ◀ @ ▶ ◀ 듣 ▶ ◀ 듣 ▶ │ 듣  $\Omega$ 15/54

## Datoteka Igra.h

- ▶ može se preuzeti na web-stranici kolegija
- ▶ tu datoteku ćemo nadopuniti kad napravimo potrebne klase za zmiju

16/54

一店

 $\Omega$ 

4口 ▶ 4団 ▶ 4回 ▶ 4回 ▶

```
class Igra {
   public:
       Igra();
       ~\simIgra();
       void obradiUlaz();
       void update();
       void renderiraj();
       Prozor* dohvatiProzor(){
           return &p;
        }
               (nastavak na sljedećem slajdu...)
```

```
Nastavak koda s prethodnog slajda - klasa Igra
        sf::Time protekloVrijeme();
        void restartSata();
    private:
        Prozor p;
        //ovdje ´cemo dodati neke dijelove
        sf::Clock sat;
        sf::Time vrijeme;
 };
sf::Time Igra::protekloVrijeme() {
    return vrijeme;
 }
void Igra::restartSata() {
    vrijeme += sat.restart();
 }
Iqra::~Iqra() {}
  ▶ uočite dijelove za mjerenje vremena (fiksan br. iteracija u sel
                                  (ロ) (@) (경) (경) 경
                                                   QQQ17/54
Nastavak - što ćemo dopuniti kasnije
void Igra::renderiraj() {
    p.ocisti();
    //tu ´cemo crtati što treba
    p.prikazi();
 }
void Igra::update() {
    p.update();
    //tu korak zmije (ako je vrijeme za to)
 }
void Igra::obradiUlaz() {
    //pogledati što je korisnik pritisnuo
 }
Igra::Igra() : p("Zmija", sf::Vector2u(800, 640)){
    //što još poˇcetno treba postaviti
 }
```
## Klasa Zmija

**Zadatak**. Napraviti novu datoteku Zmija.h u našem projektu. Početni sadržaj prikazan je ispod na ovome slajdu.

19/54

K ロ ▶ K @ ▶ K 할 ▶ K 할 ▶ ... 할

**K ロ ▶ K 御 ▶ K 君 ▶ K 君 ▶** 

 $20/54$ 

```
#pragma once
#include <iostream>
#include <SFML/Graphics.hpp>
class Zmija {
   public:
   private:
};
```
# Podaci koje pamtimo o zmiji

```
class Zmija {
 public:
 private:
   int brZivota;
   int bodovi;
   bool izgubio;
   float brzina;
   int velBloka;
   sf::RectangleShape blok;
```
};

- ▶ broj preostalih života, broj postignutih bodova
- $\blacktriangleright$  je li igrač izgubio (ili igra još traje)
- $\triangleright$  veličina blok (zmija je izgrađena od njih) i oblik tog bloka koji će se crtati (pravokutnik)
- ▶ brzina je broj prijedenih polja (ne piksela!) u sekundi, ¯ tj. broj koraka u sekundi (povećavat će se za npr. 0.01 po koraku

```
Smjer u kojem će zmija napraviti sljedeći korak
 enum class Smjer{Nema, Gore, Dolje, Lijevo, Desno};
 class Zmija {
   ...
   private:
     Smjer smjer;
     ...
 };
  \triangleright Smjer izvan klase Zmija (da ne moramo pisati npr.
     Zmija::Smjer::Gore nego samo Smjer::Gore)
  \triangleright početno (prije no što korisnik pritisne neku tipku) zmija se neće
     kretati \Rightarrow smjer je Smjer:: Nema
                                          ◆ロト ◆団ト ◆差ト ◆差ト │差
                                                                \curvearrowleftac
                                                                     21/54
```
# <span id="page-10-1"></span>Koordinate svakog bloka zmije

- ▶ pamtimo koordinate svakog bloka
- ▶ pomicanje za 1 polje  $\Rightarrow$  dodavanje na početak i izbacivanje s kraja (zbog toga i efikasnosti koristimo deque)

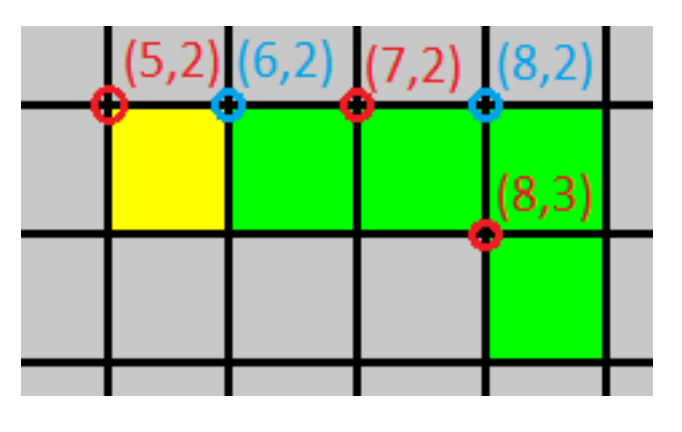

▶ koordinate (prve pripadaju glavi, a posljednje repu):

 $(5, 2), (6, 2), (7, 2), (8, 2), (8, 3)$ 

22/54  $\blacktriangleright$  koordinate zadnjeg bloka koji će biti "uklonjen" pri pomicanju korisno je zapamtiti (jer ako je pri pomicanju pojedena jabuka, **PMF** "vrać[an](#page-10-0)je" tog bloka odgovara povećanj[u](#page-11-0) [d](#page-10-0)[ul](#page-10-1)[ji](#page-11-0)[ne](#page-0-0) [z](#page-26-0)[mi](#page-0-0)[je](#page-26-0) [za](#page-0-0) [1\)](#page-26-0)

<span id="page-11-0"></span>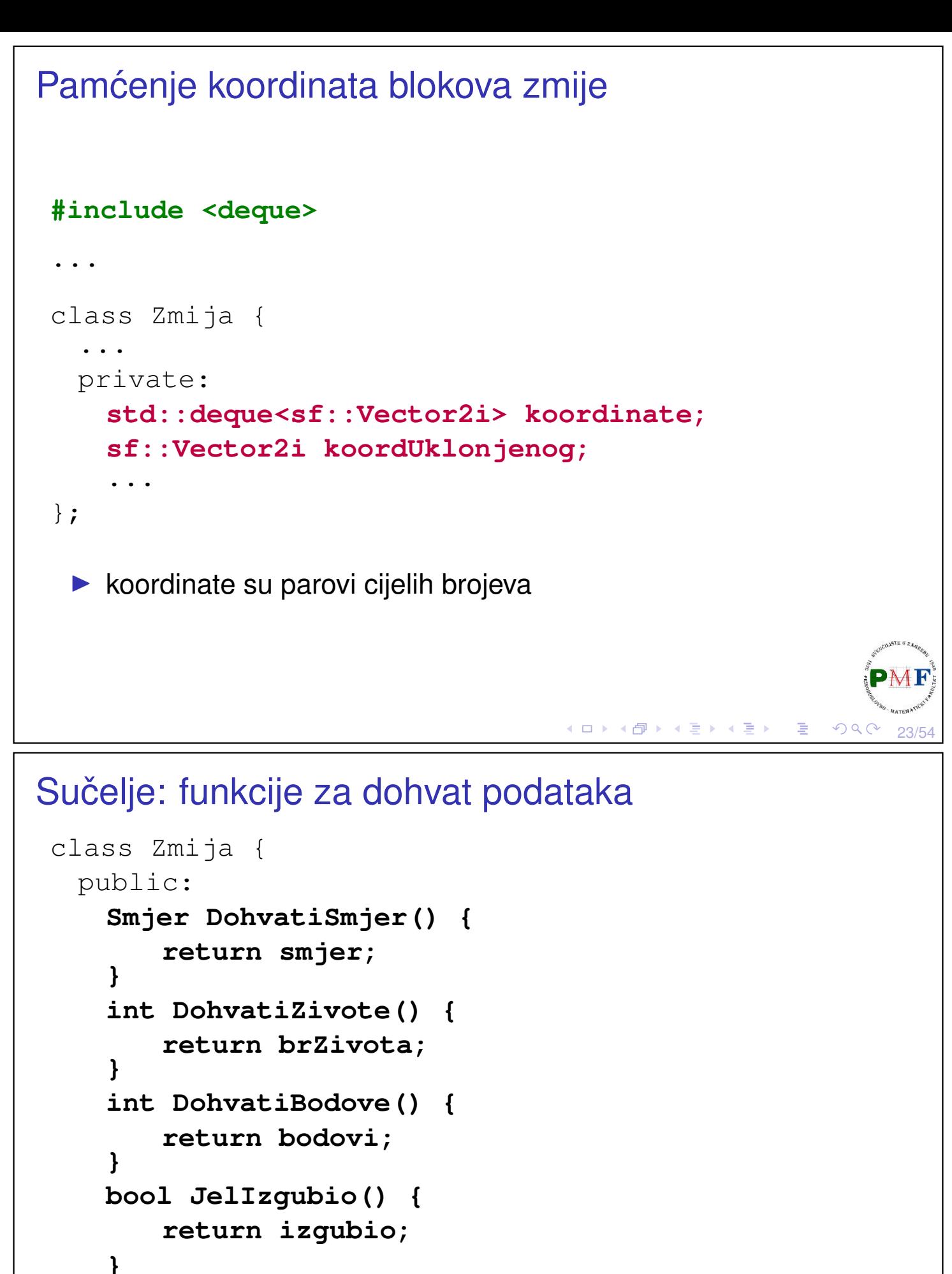

24/54

 $\mathcal{O} \curvearrowright$ 

◀ ㅁ ▶ ◀ @ ▶ ◀ 로 ▶ ◀ 로 ▶ │ 로

**float DohvatiBrzinu() { return brzina; }**

};

.<br>...

## Ostale potrebne funkcije

- ▶ klasa zmija može sama provjeriti je li se zabila u samu sebe, no kasnije će nam biti važno gdje je glava (npr. za provjeru zabijanja zmije u zid - u tom slučaju treba zabilježiti da je igrač izgubio)
- ▶ jedenjem jabuke treba moći povećati bodove za 10

```
class Zmija {
 public:
   sf::Vector2i KoordinateGlave() {
       return koordinate.front();
    }
   void Izgubio() {
       izgubio = true;
    }
   void PovecajBodove() {
       bodovi += 10;
    }
    .<br>. . .
};
                                    ◆ロト ◆ 伊 ▶ ◆ 君 ▶ → 君 ▶ │ 君
```
# Ostale potrebne funkcije (nastavak)

 $\blacktriangleright$  funkcija Igra:: obradiUlaz trebat će funkciju za promjenu smjera

25/54

 $QQC$ 

26/54

 $OQ$ 

◆ロト ◆ 伊ト ◆ 喜ト ◆ 喜ト │ 喜

```
class Zmija {
 public:
   void PostaviSmjer(Smjer s) {
       smjer = s;
    }
   ...
};
```

```
Konstruktor i destruktor
 class Zmija {
  public:
     Zmija(int);
     ~\simZmija();
     ...
 };
 Zmija::Zmija(int) : velBloka(v) {
    blok.setSize(sf::Vector2f(v-1, v-1));
    Reset();
 }
 Zmija::~Zmija() {} //nemamo što tu staviti
  ▶ konstruktor prima veličinu bloka i postavlja pravokutnik koji se
    crta na dimenziju (v - 1) \times (v - 1) piksela (-1 kako za "rubove")
  ▶ Reset() - ostale postavke (kao i kod ponovnog pokretanja
     igre - npr. broj života opet postaviti na 3)
                                          ◆ 伊 ▶ ◆ 君 ▶ → 君 ▶ │ 君
                                                         99027/54
Funkcija Reset() - postavke pri pokretanju nove igre
 class Zmija {
  public:
    void Reset();
     ...
 };
void Zmija::Reset() {
    koordinate.clear();
    koordinate.push_back(sf::Vector2i(10, 10));
    PostaviSmjer(Smjer::Nema);
    brzina = 10;
    brZivota = 3;
    bodovi = 0;
     izgubio = false;
 }
  ▶ početno zmija ima jedan blok na koordinatama (10, 10)\triangleright početno stoji na mjestu (Smjer::Nema)
                                      ◆ロト→個ト→言ト→言ト→言。
                                                         OQ28/54
```

```
Funkcija Korak
 class Zmija {
   public:
     void Korak();
     ...
 };
void Zmija::Korak() {
     if(brzina <= 20)
         brzina += 0.01f;
     if (smjer != Smjer::Nema) {
         Pomakni();
         ProvjeraSudara();
     }
 }
 U svakom koraku:
  ▶ povećamo brzinu (ali ne želimo prebrzu zmiju!)
  \triangleright ako se zmija kreće (početno se ne kreće!), pomaknemo zmiju\phi_{\text{M}}
```
29/54

 $\mathcal{P}(\mathcal{A}) \subset \mathcal{P}(\mathcal{A})$ 

活

```
be
```
# Funkcija Pomakni

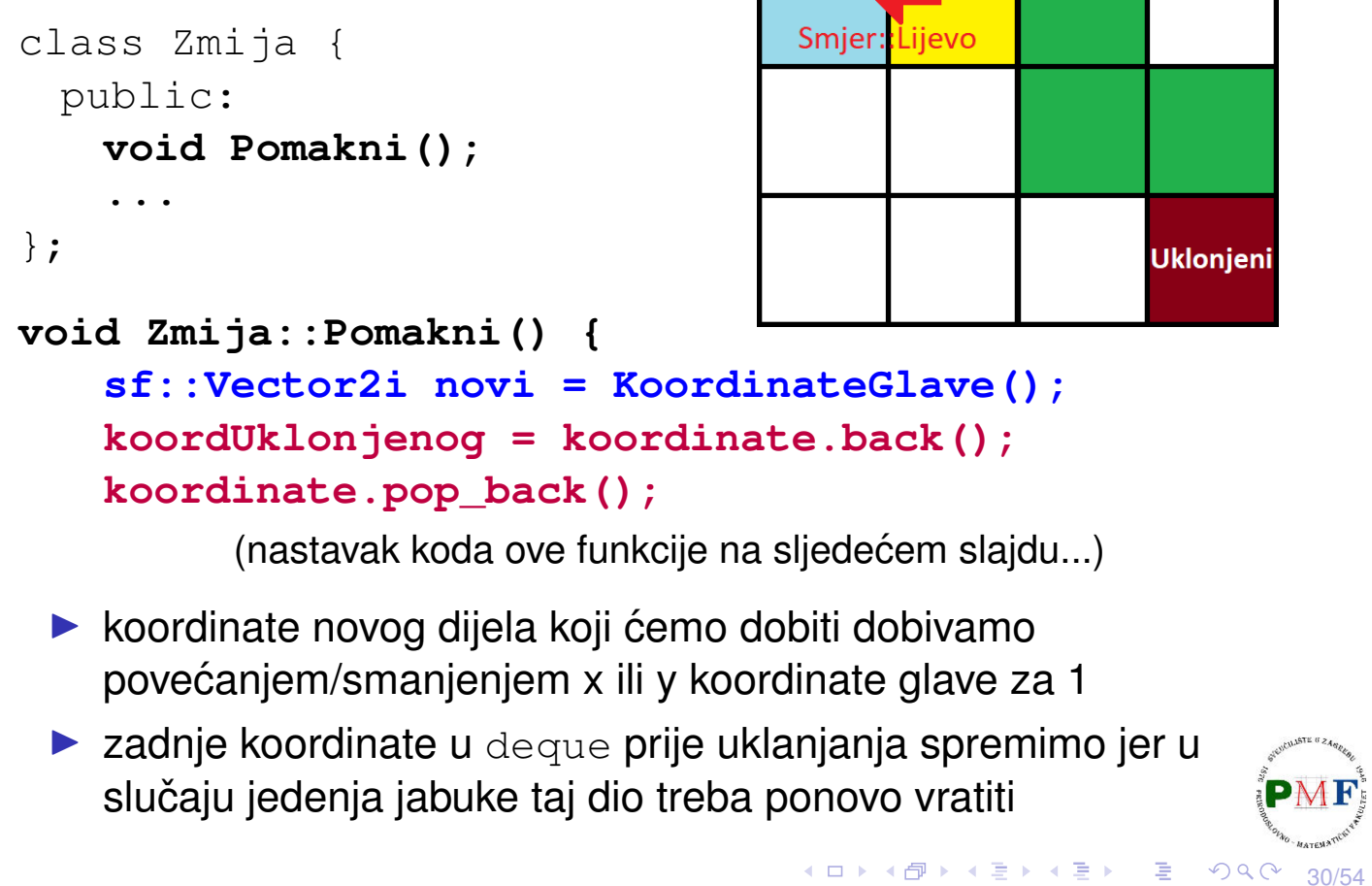

**Novi** 

## Funkcija Pomakni (nastavak)

```
switch (smjer) {
        case Smjer::Gore:
           --novi.y;
           break;
        case Smjer::Dolje:
           ++novi.y;
                                   (--x,γ)
                                          (x,y)break;
        case Smjer::Lijevo:
           --novi.x;
           break;
        case Smjer::Desno:
           ++novi.x;
    }
    koordinate.push_front(novi);
 }
                                  ◆ロト→ 伊ト→ モト→ 君ト ○君
                                                   PQQC31/54
Funkcija ProvjeraSudara
class Zmija {
  public:
    void ProvjeraSudara();
    ...
```

```
};
```

```
void Zmija::ProvjeraSudara() {
   auto velicina = koordinate.size();
   sf::Vector2i glava = koordinate[0];
   if (velicina > 4)
      for(size_t i = 1; i < velicina; +i)
          if (koordinate[i] == glava) {
             Odrezi(i); //ukloni od i-tog do kraja
             return;
          }
}
```
32/54

◀ㅁ▶◀@▶◀롣▶◀롣▶│ 롣│ ⊙٩⊙

## Funkcija Odrezi

▶ uklanjamo sve blokove zmije od *i-tog (uključivo)* od zadnjeg bloka (sad je (*i* − 1). blok zadnji pa su njegove koordinate spremljene u koordUklonjenog) + provjera broja života

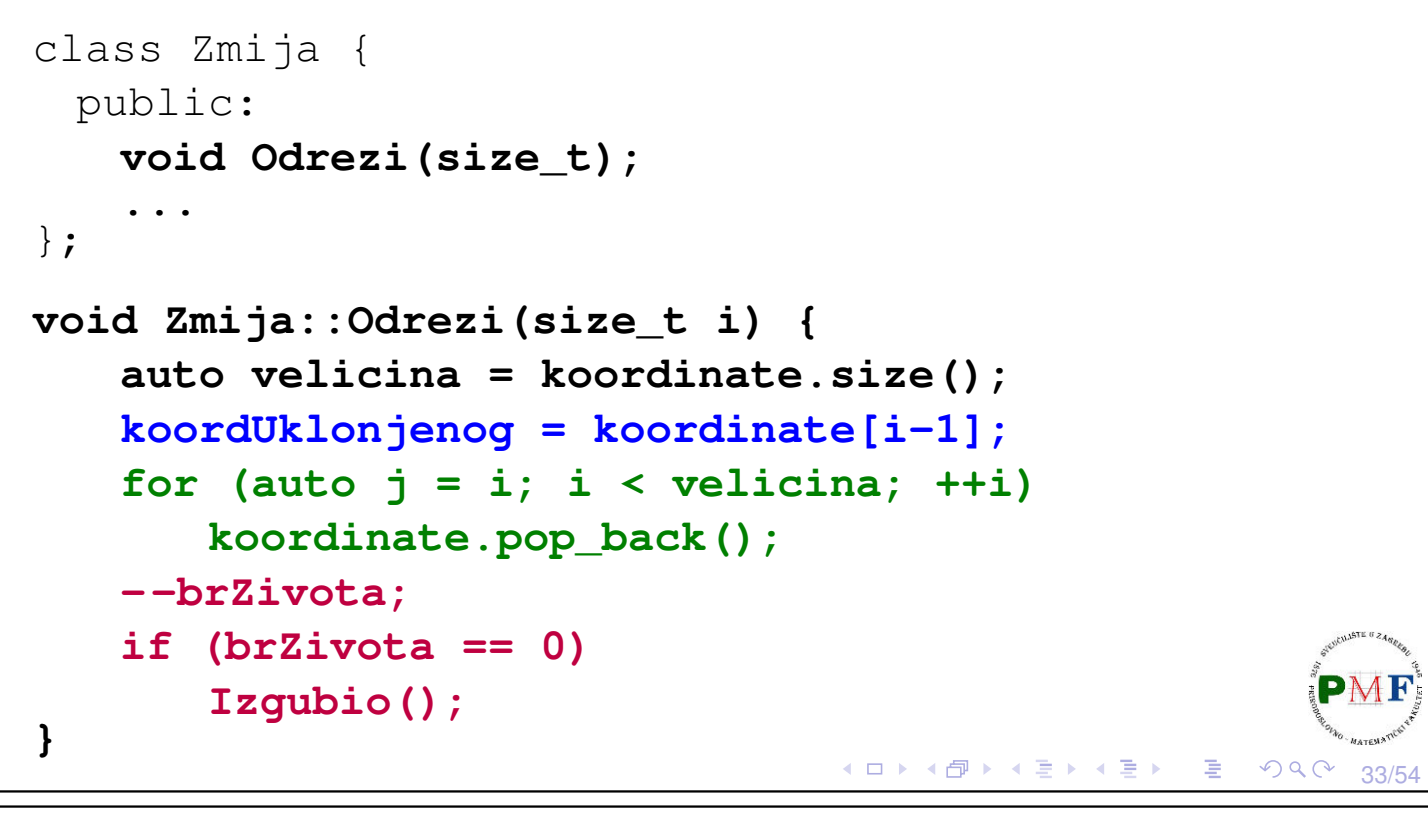

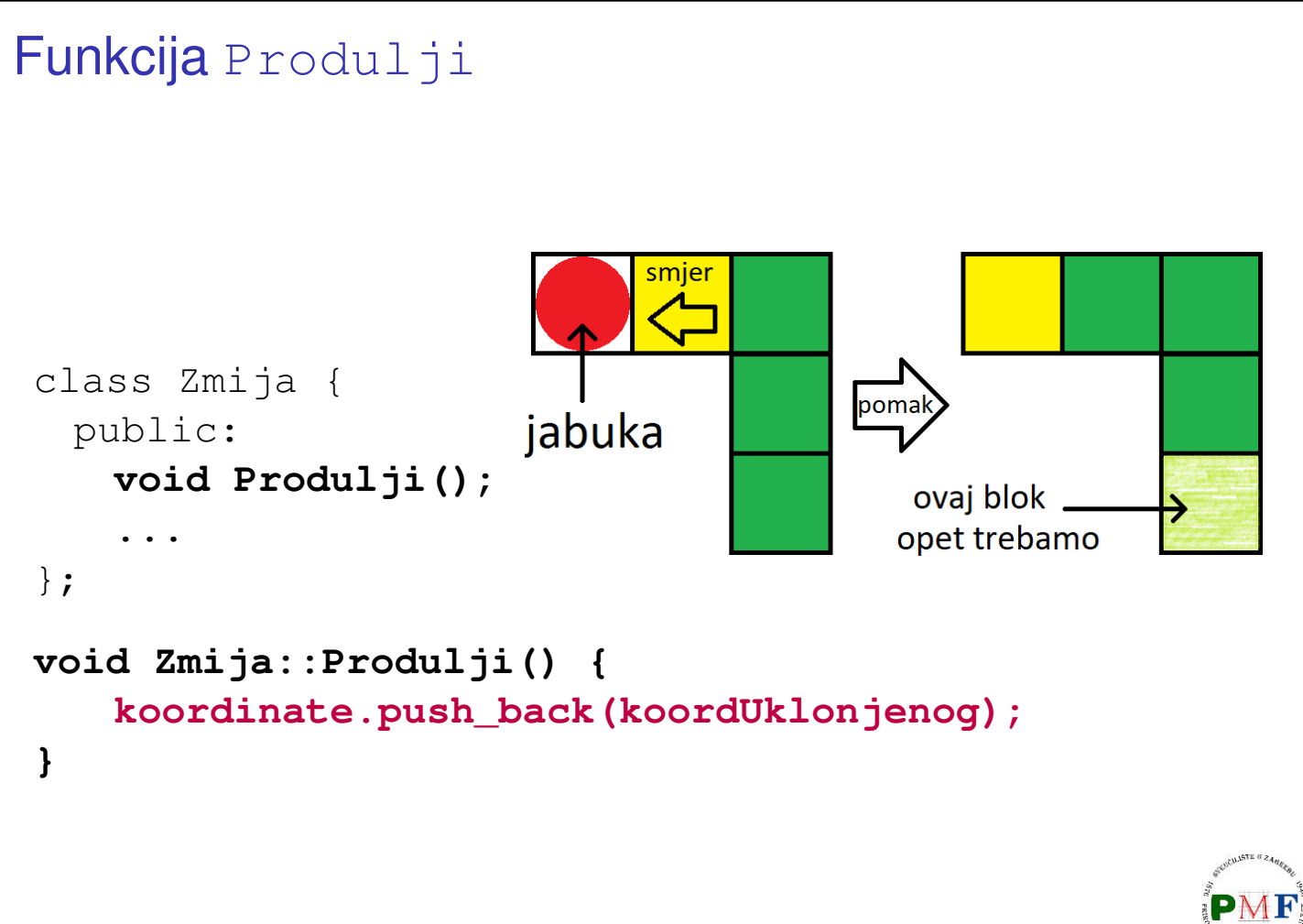

34/54

 $\mathcal{O} \curvearrowright$ 

∢ ロ ▶ ∢ 御 ▶ ∢ 喜 ▶ ∢ 喜 ▶ │ 喜 │

```
Crtanje zmije na ekran (koristimo Prozor:: crtaj)
#include "Prozor.h"
class Zmija {
  public:
    void Renderiraj(Prozor*);
    ...
 };
void Zmija::Renderiraj(Prozor* p) {
    auto velicina = koordinate.size();
    for (size t i = 0; i < velicina; ++i) {
       blok.setFillColor((i == 0) ?
             sf::Color::Yellow : sf::Color::Green);
       blok.setPosition(koordinate[i].x * velBloka,
             koordinate[i].y * velBloka);
       p->crtaj(blok);
    }
 }
                                 ◆ロト→個ト→言ト→言ト→言
                                                 OQ35/54
```
## Klasa Svijet

- ▶ osim zmije trebamo **rub** i **jabuku**
- ▶ igra je jednostavna pa umjesto posebnih klasa imamo još jednu klasu Svijet
- ▶ zbog jednostavnosti napisat ćemo kod u istu datoteku **zmija.h**

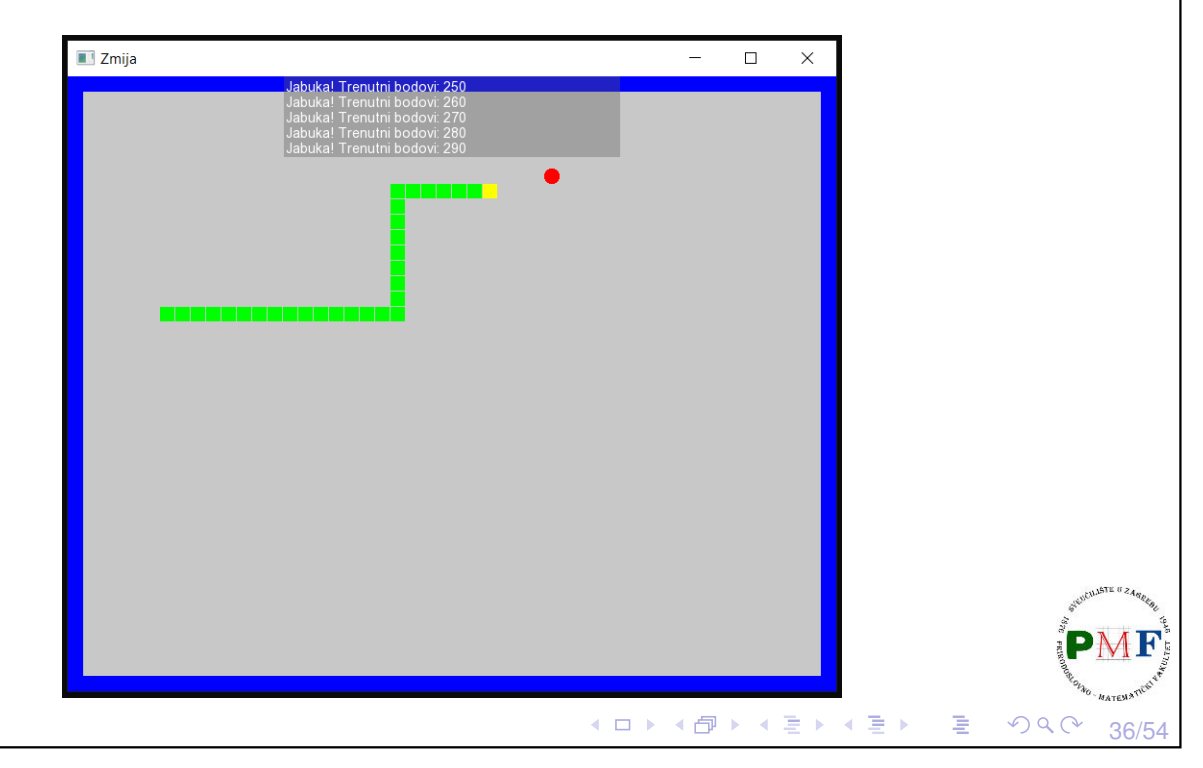

```
Klasa Svijet - što ćemo pamtiti
  ▶ osim oblika za rub i jabuku (s pripadnim koordinatama jabuke)
     pamtimo i potrebne veličine
  \triangleright dodana i funkcija koja vraća veličinu bloka
       class Svijet {
        public:
           int dohvatiVBloka() {
               return velicinaBloka;
           }
         private:
           sf::Vector2u velicinaProzora;
           int velicinaBloka;
           sf::Vector2i jabukaKoord;
           sf::CircleShape jabuka;
           sf::RectangleShape rub;
       };
                                       ◆ ロ ▶ ◆ 御 ▶ ◆ 唐 ▶ → 唐 ▶ │ 唐
                                                          \Omega37/54
```
## Konstruktor i destruktor

```
class Svijet {
 public:
   Svijet(int,sf::Vector2u);
   ~Svijet();
...
};
Svijet::Svijet(int vBloka,sf::Vector2u vProzora) :
 velicinaBloka(vBloka),velicinaProzora(vProzora){
  PostaviJabuku();
  jabuka.setFillColor(sf::Color::Red);
  jabuka.setRadius(vBloka / 2.f);
  rub.setFillColor(sf::Color::Transparent);
  rub.setSize(sf::Vector2f(vProzora.x,vProzora.y));
  rub.setOutlineColor(sf::Color::Blue);
  rub.setOutlineThickness(-vBloka);
}
Svijet::~Svijet() {}◀ ㅁ ▶ ◀ @ ▶ ◀ 듣 ▶ ◀ 듣 ▶ │ 듣 .
                                                    \mathcal{O} \curvearrowright
```
38/54

#### Postavljanje jabuke na prozoru ▶ početno, ali i nakon što zmija pojede jabuku (tj. glava zmije dođe na koordinate jabuke), treba odrediti nove (**slučajno odabrane**) koordinate jabuke **#include <random>** class Svijet { public: **void PostaviJabuku();** ... }; Kako odrediti te slučajne koordinate - u koje polje će se jabuka postaviti i gdje će se nacrtati? (ロト (団) (星) (星) (星) Odredivanje koordinata za postavljanje jabuke ¯ 80  $^{4}16$ 16 困  $(2,1)$ 16  $(1,1)$  $(3,1)$ <u>(ව</u> 64  $(1,2)$  $(2,2)$  $(3,2)$ 16 3 16

39/54

40/54

 $2Q$ 

◆ロト→ 伊ト→ 君ト→ 君ト ○君

Račun za određivanje "koordinata bloka"  $(x, y) \in \{(1, 1), \ldots, (3, 2)\}$ ▶ 80/16 = 5  $\rightarrow$  za *br* ∈ ℕ, *x'* = *br*%(5 – 2) ∈ {0, 1, 2} ▶ 64/16 = 4 → za *br* ∈ N,  $y' = br\%$  (4 – 2) ∈ {0, 1}  $\Rightarrow$  trebamo  $(x'+1, y'+1)$ 

## Funkcija PostaviJabuku

```
void Svijet::PostaviJabuku() {
   static std::uniform_int_distribution<unsigned>
                                      u(0,10000);
   static std::default_random_engine e(time(0));
   int maxX = (velicinaProzora.x/velicinaBloka)-2;
   int maxY = (velicinaProzora.y/velicinaBloka)-2;
    jabukaKoord = sf::Vector2i(u(e) % maxX + 1,
                                  u(e) % maxY + 1);
   jabuka.setPosition(jabukaKoord.x * velicinaBloka,
                        jabukaKoord.y * velicinaBloka);
}
 ▶ za blok (x, y) crtanje je na (x · velicinaBloka, y · velicinaBloka)
   (ishodište je u gornjem lijevom kutu bloka!)
 ▶ uočite: broj blokova određen iz dimenzije prozora i bloka -
   idealno da dimenzije prozora višekratnici veličine bloka
```
## Funkcija Update

▶ u svakom koraku, zmija se pomakne i može detektirati ako se zabije sama u sebe

41/54

 $PQQC$ 

K @ ▶ K 글 ▶ K 글 ▶ 〈 글

▶ no, treba pogledati: je li zmija pomicanjem pojela jabuku ili se zabila u zid (taj kod je na sljedećem slajdu)

```
class Svijet {
 public:
   void Update(Zmija&); //& => ne kopiramo zmiju!
   ...
};
void Svijet::Update(Zmija& igrac) {
   if (igrac.KoordinateGlave() == jabukaKoord) {
       igrac.Produlji();
       igrac.PovecajBodove();
       PostaviJabuku();
   }
           (nastavak koda funkcije je na iducem slajdu) ´◆ロト→伊ト→宮ト→宮ト→宮
                                                    PQQ42/54
```

```
Funkcija Update (nastavak)
  sf::Vector2i brPolja(velicinaProzora.x /
    velicinaBloka,velicinaProzora.y/velicinaBloka);
  if (igrac.KoordinateGlave().x <= 0
    || igrac.KoordinateGlave().y <= 0
    || (igrac.KoordinateGlave().x >= brPolja.x-1)
    || (igrac.KoordinateGlave().y >= brPolja.y-1))
      igrac.Izgubio();
 }
                                  ◆ロト→個ト→言ト→言ト→言
                                                    QQC43/54
Funkcija Renderiraj
  \blacktriangleright kao i u funkciji Zmija::Renderiraj koristimo
    Prozor::crtaj
      class Svijet {
        public:
         void Renderiraj(Prozor*);
          ...
      };
      void Svijet::Renderiraj(Prozor *p) {
         p->crtaj(rub);
         p->crtaj(jabuka);
      }
```
44/54

 $\mathcal{O} \curvearrowright$ 

∢ ロ ▶ ∢ 御 ▶ ∢ 喜 ▶ ∢ 喜 ▶ │ 喜 │

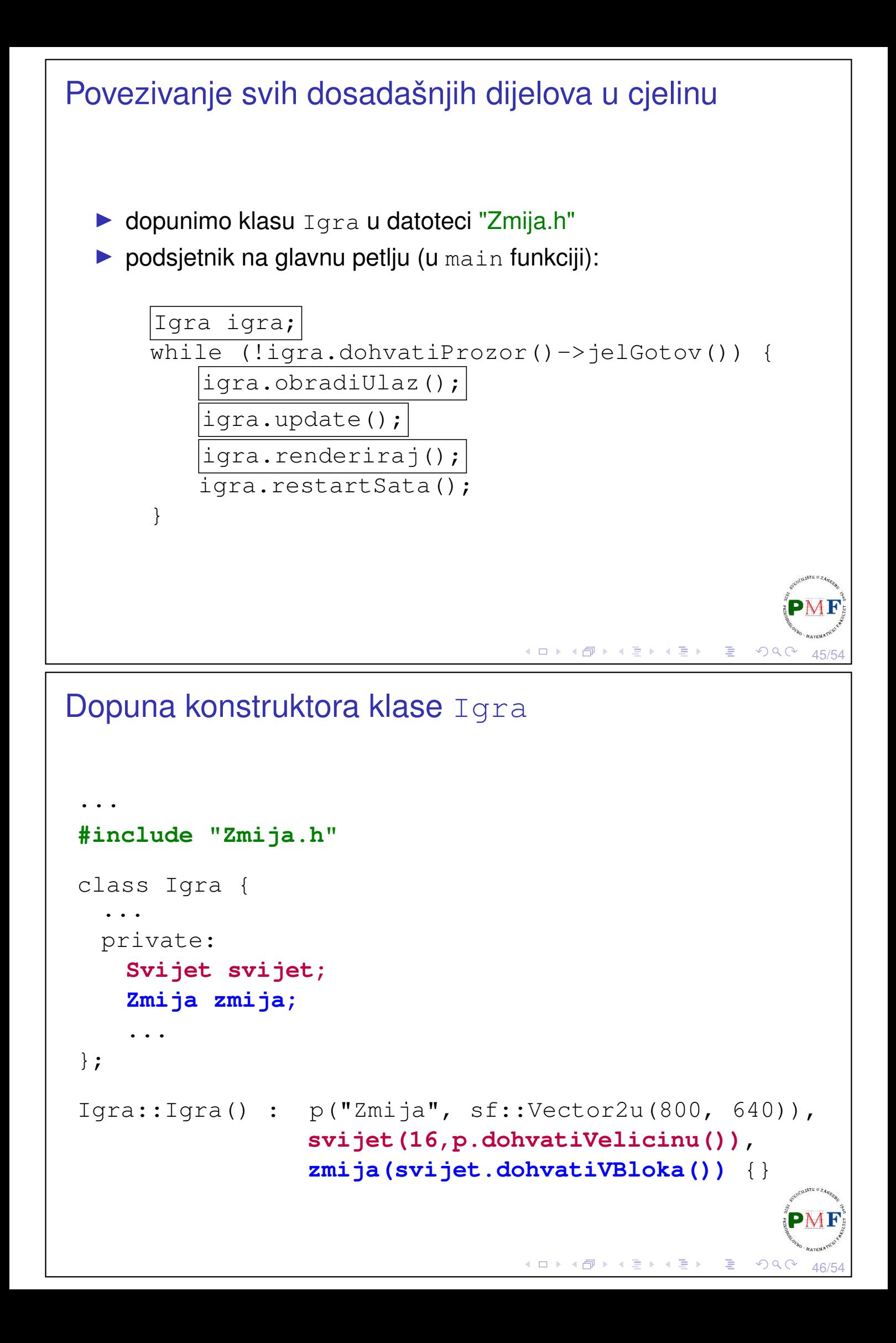

```
Dopuna funkcije Igra:: obradiUlaz
  ▶ u funkciji obradiUlaz mogli bismo napisati ovakve if-ove:
 if (sf::Keyboard::isKeyPressed(sf::Keyboard::Up)) {
    zmija.PostaviSmjer(Smjer::Gore);
 }
  ▶ Problem: sa slike vidimo da
    se trenutno zmija giba prema
    dolje (Zašto?) - ako korisnik
    pritisne tipku Up, zmija će se
    na takav čudan način zaletiti
    sama u sebe (tako nešto ne
    želimo)
                                     ロト (御) (唐) (唐) (唐)
                                                      QQ47/54
Dopuna funkcije Igra::obradiUlaz (nastavak)
 if (sf::Keyboard::isKeyPressed(sf::Keyboard::Up)
     && zmija.DohvatiSmjer() != Smjer::Dolje) {
```
zmija.PostaviSmjer(Smjer::Gore);

Problem: Što će se dogoditi ako se za situaciju prikazanu na slici unutar istog vremenskog intervala za jedan korak zmije pojave sljedeći događaji:

(1.) u jednom prolasku glavne petlje pritisak na tipku Right,

}

(2.) u sljedećem prolasku glavne petlje pritisak na tipku Up?

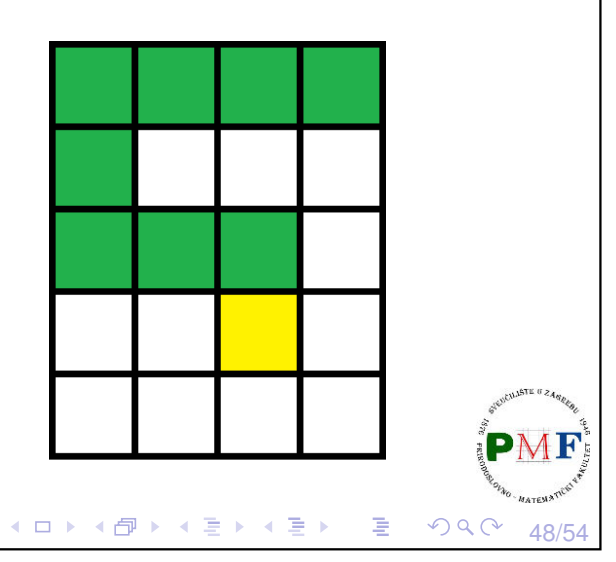

```
Rješenje navedenog problema
  ▶ na prethodnoj slici mogli smo vidjeti u kojem se smjeru gibala
    zmija
 \Rightarrow napisat ćemo funkciju dohvatiFizickiSmjer koja nam ne
    daje smjer koji je spremljen u varijabli smjer, nego smjer zmije
    dobiven promatranjem položaja glave u odnosu na njen vrat
Dodamo u datoteku Zmija.h:
class Zmija {
  public:
    Smjer dohvatiFizickiSmjer();
     ...
 };
                                        → 伊 ▶ → 唐 ▶ → 唐 ▶ │ 唐
                                                            49/54
Funkcija Zmija::dohvatiFizickiSmjer
  ▶ dodamo u datoteku Zmija.h:
 Smjer Zmija::dohvatiFizickiSmjer() {
     if (koordinate.size() == 1)
        return Smjer::Nema;
    //odredimo razliku koordinata glave i vrata
    auto razlika = koordinate[0] - koordinate[1];
    if (razlika == sf::Vector2i(0, 1))return Smjer::Dolje;
    if (razlika == sf::Vector2i(0, -1))
        return Smjer::Gore;
    if (razlika == sf::Vector2i(1, 0))return Smjer::Desno;
    return Smjer::Lijevo; //else (razlika (-1,0))
 }
Napomena: za duljinu 1 možemo bilo kamo (pa važno vratiti
nešto različito od Gore, Dolje, Lijevo, Desno).
                                        ◆ 団 ▶ ◆ 검 ▶ → 검 ▶ │ 검
                                                       OQ50/54
```

```
Kod funkcije obradiUlaz (u datoteci Igra.h)
void Igra::obradiUlaz() {
 if (sf::Keyboard::isKeyPressed(sf::Keyboard::Up)
 && zmija.dohvatiFizickiSmjer() != Smjer::Dolje) {
    zmija.PostaviSmjer(Smjer::Gore);
 } else if
 (sf::Keyboard::isKeyPressed(sf::Keyboard::Down)
 && zmija.dohvatiFizickiSmjer() != Smjer::Gore) {
    zmija.PostaviSmjer(Smjer::Dolje);
 } else if
 (sf::Keyboard::isKeyPressed(sf::Keyboard::Left)
 && zmija.dohvatiFizickiSmjer() != Smjer::Desno) {
    zmija.PostaviSmjer(Smjer::Lijevo);
 }
              (nastavak koda je na sljedecem slajdu) ´
                                 51/54
```

```
Kod funkcije obradiUlaz (nastavak)
 else if
 (sf::Keyboard::isKeyPressed(sf::Keyboard::Right)
 && zmija.dohvatiFizickiSmjer() != Smjer::Lijevo) {
    zmija.PostaviSmjer(Smjer::Desno);
 }
}
```
一店

∢ロト ∢団 ト ∢ 重 ト ∢ 重 ト

```
Dopunjena funkcija update
void Igra::update() {
    p.update();
    float vrijemeIteracije = 1.0f /
           zmija.DohvatiBrzinu();
    if (vrijeme.asSeconds() >= vrijemeIteracije) {
        zmija.Korak();
        svijet.Update(zmija);
        vrijeme -= sf::seconds(vrijemeIteracije);
        if (zmija.JelIzgubio()) {
           zmija.Reset();
        }
    }
 }
                                  ◆ロト ◆ 伊 ▶ ◆ 君 ▶ → 君 ▶ │ 君
                                                   \Omega53/54
Dopunjena funkcija renderiraj
void Igra::renderiraj() {
    p.ocisti();
    svijet.Renderiraj(&p);
    zmija.Renderiraj(&p);
    p.prikazi();
 }
```
54/54

 $OQ$ 

◆ロト ◆ 御 ト ◆ 著 ト → 著 ト / 著 |